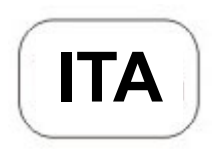

# **DENVER®** DENVER WCM-5003MK3

## **Wildkamera**

# **Guida rapida**

#### Panoramica

- 1)Sportello inferiore 2) Slot microSD 3)Connettore USB 4)Connettore TV Out
- 5)PIR 6)Flash infrarosso
- 7)Obiettivo 8) Antenna GSM
- 9)Display LCD 2 pollici
- 10)Registratore audio
- 11) Slot scheda SIM
- 12)Blocca
- 13)Tasto alimentazione
- 14)Vano batteria
- 15)Telecomando portatile
- La videocamera prevede tre modalità operative:
- 1. Modalità OFF: tasto di alimentazione è in posizione OFF
- 2. Modalità ON: tasto di alimentazione è in posizione ON
- 3. Modalità TEST: tasto di alimentazione è in posizione TEST

Delle tre modalità, la modalità OFF è quella da utilizzare durante la sostituzione della SD-card o delle batterie e durante il trasporto della videocamera.

### **A. È possibile selezionare tre impostazioni di sistema.**

a. Camera

Scatto di una foto alla volta.

b. Video

Ripresa di un video alla volta.

c. Camera &Video

Scatta prima una foto e poi riprende un video.

#### **B. Per lo scatto delle foto o la ripresa dei video sono previste due modalità.**

a. Manualmente, utilizzando il telecomando

Dopo avere portato il tasto di alimentazione su TEST, 'senza nessun menu sullo schermo', premere Shot(Right) sul telecomando e scattare una foto o riprendere un video.

b. Automaticamente

Dopo avere portato il tasto di alimentazione su ON, il LED lampeggerà per 15 secondi, quindi la videocamera inizierà a scattare foto o a effettuare riprese video nel momento in cui rileva un movimento.

# **C. Per riprodurre le foto o i video sulla videocamera, accendere l'unità, portare il tasto su TEST, premere il tasto OK sul**

### **telecomando e accedere alla modalità visualizzazione.**

a. Foto

Premere il tasto freccia in alto o freccia in basso sul telecomando per visualizzare la foto successiva o precedente.

b. Video

Premere il tasto freccia a sinistra del telecomando per avviare la riproduzione video: premere nuovamente il tasto freccia a sinistra per fermarla.

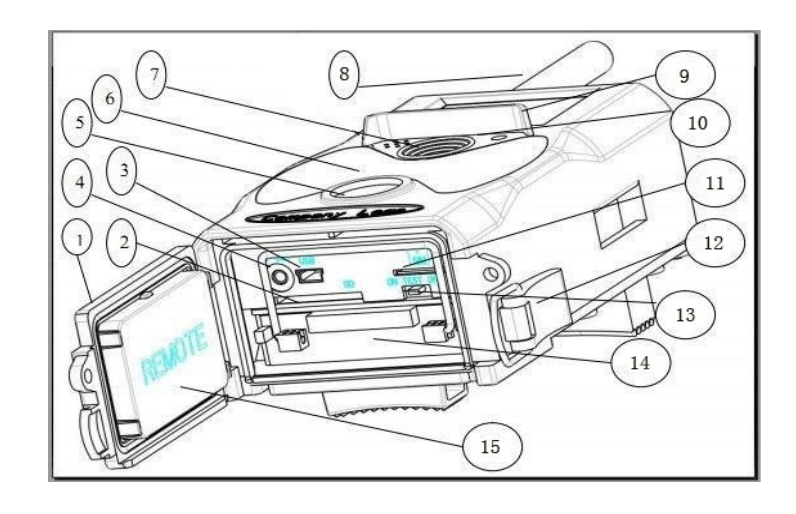

Nota: Premere OK per tornare allo schermo

#### **D. Si prega di notare che questo non è un errore della videocamera:**

condizioni di forte pioggia, nebbia e foschia (al buio) daranno foto bianche senza apparente motivo

**E. Invio immagine via 2G/GSM/MMS/GPRS**

#### **Preparazione**

- 1. Servizio operatore mobile 2G/GSM
- 2. Formato scheda 2GB+ microSD.
- 3. Computer (sistema Vista, Windows 7, Windows 8).
- 4. Una scheda SIM senza blocco PIN
- 5. La scheda SIM deve riuscire a inviare immagini tramite rete 2G/GSM/GPRS/MMS.
- 6. Alimentazione da 6 V (4 o 8 batterie AA o alimentatore di ingresso da 6 V).
- 7. Programma MMSCONFIG in CD.
- 8. Gli utenti devono richiedere al provider i dati 2G MMS (APN + account + password, MMSC + IP + PORTA) o individuare queste informazioni sulla pagina web principale del provider.
- 9. I dati 2G GPRS per l'impostazione SMTP dal provider (APN + account + password).
- 10. Informazioni sul server email del mittente (server + porta + email + password).

#### **Passaggi per l'impostazione di MMS**

1. Inserire la scheda microSD e la scheda SIM nella fotocamera, inserire le batterie e avvitare l'antenna. Quindi avviare la modalità test della fotocamera, verificare che siano disponibili barre di segnale e che si visualizzi ''SIM''sullo schermo della foto. In seguito collegare la fotocamera al PC con il cavo USB incluso, inserire il CD nel computer e fare doppio clic WMMSCONFIG

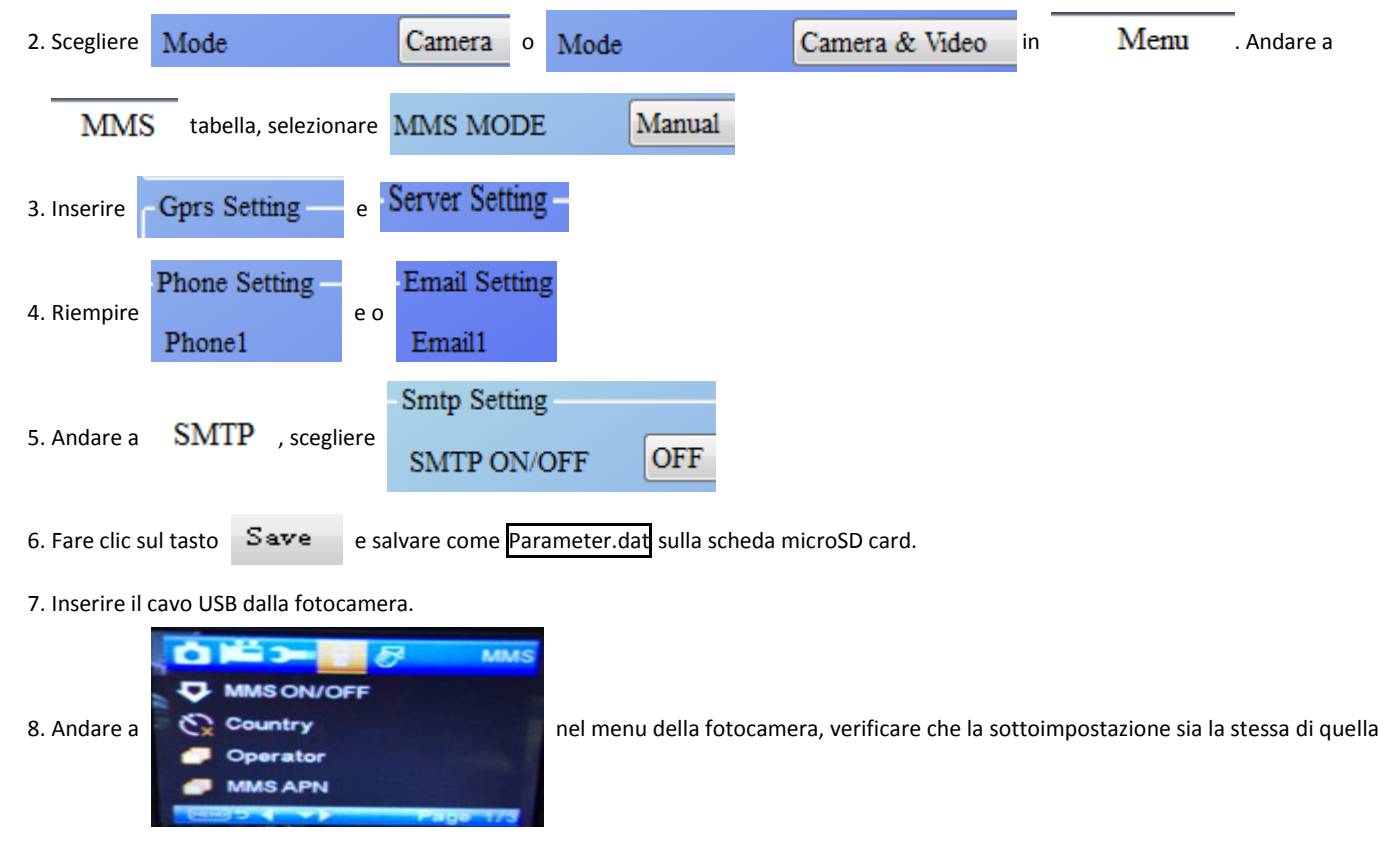

sovrastante.

9. Avviare la modalità di accensione della fotocamera

#### **Passaggi dell'impostazione del GPRS**

1. Inserire la scheda microSD e la scheda SIM nella fotocamera, inserire le batterie e avvitare l'antenna. Quindi avviare la modalità test della fotocamera, verificare che siano disponibili barre di segnale e che si visualizzi ''SIM'' sullo schermo della foto. Quindi connettere la fotocamera al PC con il cavo USB incluso.

Inserire il CD nel computer, aprire e quindi fare doppio clic **. MMSCONFIG** 2. Scegliere Mode **Camera o Mode** Camera & Video , andare a SMTP tabella, selezionare **SMTP MODE** Manual Gprs Setting **APN** 3. Inserire tutto Account Password Server Setting Type Other O No SSL  $\circ$  SSL **STARTTLS Email Setting** 4. Riempire con le informazioni dell'email del mittente este servere a controlle e controlle e della persona dell' Email1 Port Email Password Mms Setting 5. Andare a  $\text{MMS}$  tabella, scegliere MMS ON/OFF **OFF** 6. Fare clic sul tasto  $\mathbb{S}$  ave esalvare come Parameter.dat sulla scheda microSD card. 7. Inserire il cavo USB dalla fotocamera. SMT

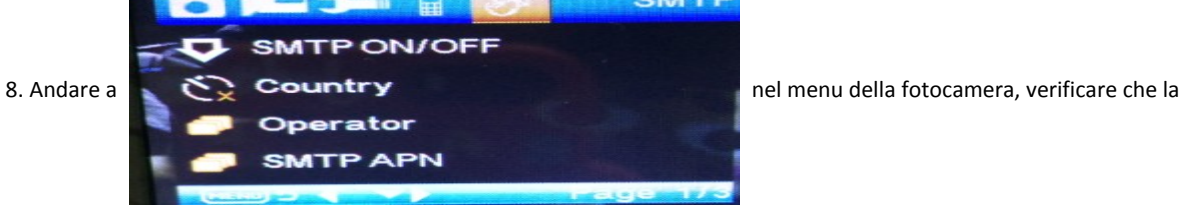

sottoimpostazione sia la stessa di quella precedente.

9. Avviare la modalità di accensione della fotocamera

#### **F. Elenco di comando SMS**

MMS/SMTP deve essere impostato in modalità 'accensione' prima di usare il comando SMS

1. \*500\* per scattare foto

(può funzionare in entrambe le modalità MMS e SMTP)

La scheda SIM nella fotocamera invia Capture (Acquisizione) quando riceve il comando \*500\*

2. \*505\* per scattare foto e inviarle al telefono cellulare che invia SMS

La scheda SIM nelle fotocamera invia Start capturing... (Avvio acquisizione...) e invia la foto all'ID del telefono cellulare e/o all'email quando

riceve il comando \*505\*, indipendentemente che sia in modalità MMS o SMTP.

La scheda SIM invia immagini via MMS al telefono cellulare che invia SMS solo quando la fotocamera è in modalità MMS

3. \*520\* per verificare la quantità di foto e lo stato della batteria

(può funzionare in entrambe le modalità MMS e SMTP)

La scheda SIM invia Total Jpg: Free Space: Battery Level: (Jpg totali: spazio libero: livello della batteria:) quando riceve il comando \*520\*

4. \*530\* per attivare il sensore

(può funzionare in entrambe le modalità MMS e SMTP)

La scheda SIM invia Start OK (Avvia OK) quando riceve il comando \*530\*

5. \*531\* per attivare la modalità sospensione del sensore

(può funzionare in entrambe le modalità MMS e SMTP)

La scheda SIM invia Stop OK (Arresta OK) quando riceve il comando \*531\*

### TUTTI I DIRITTI RISERVATI, COPYRIGHT DENVER ELECTRONICS A/S

**DENVER®** 

### www.denver-electronics.com

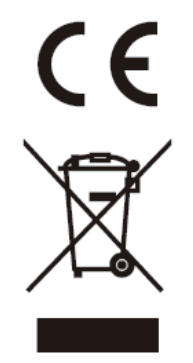

L'attrezzatura elettrica e elettronica incluse le batterie contengono materiali, componenti e sostanze che possono essere dannose per la salute e l'ambiente se il materiale di scarto (attrezzatura elettrica ed elettronica gettata e batterie) non è gestito correttamente.

L'attrezzatura elettrica ed elettronica e le batterie sono segnate con una croce sul simbolo del cestino, visto sotto. Questo simbolo significa che l'attrezzatura elettrica e elettronica e le batterie non dovrebbero essere eliminate con altri rifiuti domestici ma dovrebbero esserlo separatamente.

E' importante che inviate le batterie usate alle strutture appropriate e indicate. In questo modo vi accertate che le batterie siano riciclate secondo la legislatura e non danneggiano l'ambiente.

Tutte le città hanno stabilito punti di raccolta dove l'attrezzatura elettronica ed elettrica e le batterie possono essere inviate senza spese alle stazioni di riciclaggio e altri siti di raccolta o raccolti da casa. Informazioni aggiuntive sono disponibili al dipartimento tecnico della città.

Il fabbricante, Inter Sales A/S, dichiara che il tipo di apparecchiatura radio WCM-5003MK3 è conforme alla direttiva 2014/53/UE. Il testo completo della dichiarazione di conformità UE è disponibile al seguente indirizzo Internet: : http://www.denver-electronics.com/denverwcm-5003mk3/

Importatore: DENVER ELECTRONICS A/S Danimarca Omega 5A, Soeften 8382 Hinnerup

### [facebook.com/denverelectro](http://www.facebook.com/denverelectronics)nics